**Konfiguracja SDI**

# Szybko i tanio

**Od koƒca listopada 1999 roku Telekomunikacja Polska SA** udostępnia mieszkańcom niektórych miast usługę, która nosi nazwę "Szybki Dostęp do Internetu" (SDI). SDI umoż**liwia wykorzystanie ju˝ istniejàcych linii telefonicznych do utworzenia sta∏ego po∏àczenia z Internetem, nie blo**kując jednocześnie normalnych połączeń telefonicznych **na tych liniach.**

**T**P SA wykorzystała rozwiązanie fir-<br>my Ericsson o nazwie "Home Inter-<br>net Solution". System HiS składa się<br>taminala – niemialkiego wradzenia my Ericsson o nazwie "Home Internet Solution". System HiS składa się z terminala - niewielkiego urządzenia przypominającego modem zewnętrzny, instalowanego po stronie klienta, oraz serwera dostępowego po stronie centrali telefonicznej, pod∏àczonego na sta∏e do Internetu.

Koszt instalacji łącza to w tej chwili wydatek rzędu 1000 PLN, miesięczny abonament wynosi mniej niż 200 PLN, niezależnie od stopnia wykorzystania łącza. W zamian za to HiS gwarantuje nam transfer danych w wysokości do 115 200 bps (maks. 57 600 bps przy jednocześnie prowadzonej rozmowie telefonicznej na tej samej linii).

Osoba, która wykupi usługę SDI od Telekomunikacji, otrzymuje nazwę użytkownika i hasło, niezbędne do połączenia, oraz stały numer IP. Daje to możliwość zainstalowania w domu niewielkiego serwera internetowego, a także podłączenia sieci lokalnej (np. w bloku) do Internetu.

## ❚ **Instalacja terminala**

Samo podłączenie terminala SDI jest bardzo proste. Na tylnej ściance można znaleźć gniazda: zasilające, szeregowe (do pod∏àczenia do komputera) oraz dwa telefoniczne – jedno do podłączenia linii, a drugie – aparatu telefonicznego (urządzenie musi być włączone miedzy kablem przychodzącym z centrali a siecià telefonicznà wewnàtrz mieszkania).

Kabel szeregowy z jednej strony pod- ∏àczamy do terminala, z drugiej do jednego z gniazd szeregowych w komputerze. Często zdarza się, że "wąskie" gniazdo (typu DB 9) jest już zajęte, na przykład przez myszkę szeregowa – wtedy należy dokupić przejściówkę, umożliwiajàcà pod∏àczenie wtyczki 9-pinowej do 25-pinowego gniazda.

Oprócz komputera do terminala pod- ∏àczamy jeszcze kable telefoniczne i zasilanie. Na przednim panelu urządzenia dostępowego powinny zapalić się kontrolki sygnalizujące gotowość urządzenia do pracy.

## ❚ **Kontrola terminala**

Następną czynnością jest sprawdzenie dzia∏ania po∏àczenia na odcinku komputer-terminal. W zależności od tego, czy podłączyliśmy go do portu określanego jako COM1 czy też COM2, trzeba sprawdzić, czy możemy porozumieć się z HiS-em za pośrednictwem pliku urządzenia **/dev/ttyS0** lub **/dev/ttyS1**. Dla wygody można utworzyć dowiązanie symboliczne (link), na przykład /dev /sdi, wskazujące na odpowiednie urządzenie **tty**. Robimy to, używając polecenia **ln –s /dev/ttyS<X> /dev/sdi**.

Po utworzeniu dowiàzania uruchamiamy dowolny emulator terminala, na przykład minicom. Ustawiamy urządzenie /dev/sdi i predkość transmisji 115200 *kbps*. Gdy program jest już skonfigurowany, wyłączenie i ponowne włączenie terminala powinno spowodowaç pojawienie się na ekranie paru przypadkowych znaków, a na przednim panelu urządzenia powinna zapalić się kontrolka DTR (*Data Transmission Ready*). Od tej pory terminal reaguje na polecenia. Wpisanie komendy **ATDT 1** przy prawidłowym połączeniu dajà wtedy widoczny efekt w postaci statusu wykonania polecenia **OK** i znaku zachęty **Command>**. Terminal HiS ma wbudowaną obsługę niektórych kodów Hayesa typowych dla modemów, takich jak ATDT <numer>, ATH lub ATS0=<cyfra>.

# ❚ **Konfiguracja PPP**

Jeśli wszystko działa, to znaczy, że mamy sprawny i podłączony terminal i można zająć się konfiguracją połączenia PPP. Do tego potrzebne nam będzie jądro z obsługą protokołu PPP – większość dystrybucyjnych kerneli otrzymujemy razem z modułem ppp.o, choć można też wkompilować do jądra obsługę PPP na stałe (w konfiguracji jądra jest to opcja **Network device support -> PPP**).

Oprócz kernela potrzebny jest program pppd – w dystrybucjach wyposażonych w systemy zarzàdzania pakietami programów znajduje się on zazwyczaj w pakiecie **ppp** lub **pppd**.

Po zainstalowaniu odpowiednich aplikacji możemy skonfigurować samo połaczenie. Czynność ta przypomina konfigurację połączenia modemowego PPP – z ta różnica że w przypadku HIS-a nie trzeba wybieraç numeru telefonu. Ponadto nie odpowiadamy na pytanie o nazwę użytkownika i hasło, tak jak się to nieraz zdarza podczas konfiguracji połączeń telefonicznych – cała autoryzacja użytkownika odbywa się za pomocą protokołu PAP już po zestawieniu po∏àczenia PPP.

Program pppd wymaga pliku z opcjami PPP dla połączeń SDI oraz zbioru pap–se**crets** z danymi potrzebnymi do autoryzacji użytkownika po stronie centrali. Pierwszy z wymienionych plików można utworzyç jako **/etc/ppp/peers/sdi** – jest to standardowe położenie dla plików z opcjami dla poszczególnych usługodawców, z którymi nasz komputer się łączy. W tym zbiorze powinny się znaleźć wpisy:

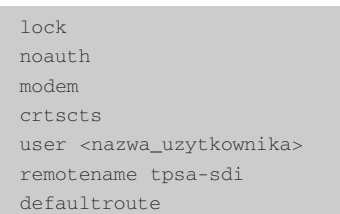

Oznaczajà one odpowiednio:

**Ilock** – urządzenie ma być blokowane dla innych programów (przez utworzenie pliku **/var/lock/LCK..<nazwa\_ urzadzenia>**);

■ noauth – ponieważ połączenia PPP sà symetryczne (tzn. nie ma w nich formalnego rozróżnienia na serwer oraz klienta), nasz komputer może wymagać przedstawienia nazwy użytkownika i hasła od centrali. Omawiany wpis wyłacza konieczność autoryzacji centrali w lokalnej maszynie;

I **modem** – pppd ma wykorzystywaç linie kontrolne modemu;

■ crtscts – pppd ma używać sprzętowej kontroli transmisji (za pomocą sygnałów RTS/CTS);

I **user <nazwwa>** – nasze pppd powinno się przedstawić zdalnej maszynie jako <*nazwa*> (domyślnie jest używana nazwa komputera, a to na ogół nie odpowiada nazwie użytkownika nadanej nam przez TP SA);

I **remotename tpsa-sdi** – pppd podczas autoryzacji powinno wybraç wpis z pliku *pap-secrets*, gdzie w polu serwer znajduje się właśnie wpis **tpsa-sdi**;

I**defaultroute** – po ustanowieniu po∏àczenia PPP pppd powinno ustawiç z jego pomoca ścieżkę domyślna. Wszystkie pakiety, dla których komputer nie zna drogi docelowej, mają być wysyłane właśnie przez to po∏àczenie (na ogó∏ dotyczy to wszystkich adresów poza siecià lokalnà).

Dodatkowo w pliku **sdi** można dopisać jeszcze takie opcje, jak **mtu** i **mru**, czyli maksymalna ilość danych, która powinna być przesyłana w jednym pakiecie – im wieksza jest ta wartość, tym szybciej będą przesyłane pliki, przy założeniu, że połączenie jest wystarczajàco szybkie. W przypadku kiepskich połączeń lepsze są mniejsze wartości – w razie zgubienia pakietu trzeba będzie przesłać ponownie mniejszą ilość danych. Możemy ustawić wartości 576 dla obu wymienionych opcji.

Czasem zachodzi też potrzeba przesy-∏ania niektórych znaków w postaci zakodowanej (dlatego że są to na przykład znaki kontrolne terminala i ich przesyłanie w czystej formie zakłócałoby pracę urządzeń dostępowych). Możemy wtedy użyć opcji **escape** i asyncmap. Do celów testowych warto dodać opcję de**bug** – dzięki niej pppd będzie udostępniało dużo więcej informacji na temat tego, co właśnie robi. Więcej informacji znajdziemy w podręczniku systemowego pppd w sekcji 8.

Drugi z wymaganych przez pppd plików to **/etc/ppp/pap–secrets**. Wpisujemy w nim nazwę użytkownika oraz hasło dostarczone przez providera, czyli w tym wypadku TP SA Wpis powinien mieç postaç:

#### <u˝ytkownik> tpsa-sdi <has∏o> [numer\_IP]

Numer IP na końcu wiersza jest opcjonalny. Podanie go spowoduje, że nasz program pppd odmówi sfinalizowania połączenia, jeśli otrzyma inny niż podany adres dla lokalnej maszyny.

Warto zwrócić uwagę na to, aby plik **pap–secrets** miał prawa dostepu ustawione tylko dla właściciela roota) – zwykły użytkownik nie będzie wtedy mógł odczytaç wpisanego tam jawnym tekstem has∏a.

#### ■ Rozpoczynamy prace

Jeśli całość jest już ustawiona, można wypróbowaç po∏àczenie. Z konta roota należy wydać polecenie:

```
/usr/sbin/pppd /dev/sdi 115200 
  call sdi
```
co oznacza: połącz się przez urządzenie /dev/sdi z prędkością 115 200 kbps i wykorzystaj opcje z pliku */etc/ppp/peers/sdi*. W tym momencie demon pppd powinien nawiązać połączenie i uruchomić interfejs PPP, na ogół o nazwie ppp0. Korzystając

#### **Plik /etc/ppp/peers/sdi**

lock noauth modem crtscts user <nazwa\_uzytkownika> remotename tpsa-sdi defaultroute

#### **Plik /etc/ppp/pap-secrets**

<uzytkownik> tpsa-sdi <haslo>

#### **Plik /etc/resolv.conf**

# nazwa lokalnej domeny domain moja-domena.com.pl

# adresy serwerow DNS nameserver 194.204.159.1 nameserver 194.204.152.34

z innej konsoli, możemy uruchomić polecenie watch /sbin/ifconfig, jeśli w naszym systemie używamy poleceń ifcon**fig/route**, lub **watch /sbin/ip** – gdy korzystamy z iproute2. Po wywołaniu pppd powinno w krótkim czasie pojawić się właśnie wspomniane *ppp0*. Jeśli tak się nie stanie, warto zajrzeć do logów – prawdopodobnie będzie tam podany powód problemów z utworzeniem połączenia.

W momencie pojawienia się nowego interfejsu PPP można już korzystać z Sieci. Wystarczy tylko jeszcze za pomocà dyrektywy **nameserver** ustawiç w pliku **/etc/resolv.conf** adresy serwerów DNS podane przez TP SA i sprawdziç dzia∏anie Sieci na przyk∏ad poleceniem **ping** www.chip.pl. Jeśli dostaniemy odpowiedê od zdalnego komputera, oznacza to, że jesteśmy podłączeni do Internetu. Komputer można już skonfigurować jako niewielki (ze względu na stosunkowo niska przepustowość łacza) serwer z danym adresem IP oraz nazwà przydzielonà przez TP SA, na ogó∏ w postaci: *p<litera><numer>.<miasto>.sdi.tpnet.pl*.

Za niewielkie pieniądze lub czasem wrecz bezpłatnie zdobedziemy własna domene. Dzięki temu będzie można się dostać do naszego komputera również przez podanie adresu URL.

#### ❚ **Sieç lokalna**

Tak skonfigurowany serwer może udostępniać wyjście na świat komputerom znajdującym się w sieci lokalnej. Jest kilka możliwych rozwiązań dostępu z sieci wewnętrznej do hostów w Internecie od najprostszych serwerów proxy, przez "przezroczyste" serwery proxy, aż po maskaradę (w tym wypadku są to jedyne możliwe rozwiàzania – TP SA przydziela dla jednego po∏àczenia tylko jeden numer IP i nie da się nim obdzielić kilku komputerów inaczej jak tylko przez wyróżnienie jednego z nich jako tzw. bramki dostepowej).

## **INTERNET**

## **Konfiguracja SDI**

Najprostszym sposobem na udostępnienie sieci lokalnym komputerom jest zainstalowanie serwera proxy. Bedzie sie on zajmował zbieraniem i wykonywaniem pochodzàcych od maszyn w sieci lokalnej zleceń pobierania plików z Internetu, a następnie przekazywaniem ich dalej wewnatrz sieci lokalnej. Wiekszość przegladarek WWW pozwala na podanie adresu serwera proxy – jeśli wpiszemy adres naszego komputera z łączem SDI, a na nim uruchomimy program (np. *squid* albo *delegate*), który będzie zajmował się zbieraniem poleceń pobierania stron internetowych, komputer w sieci lokalnej będzie oferował przeglądanie stron, mimo że nie jest bezpośrednio podłączony do Sieci. Można w ten sposób pośredniczyć w przekazywaniu wielu różnych typów połączeń: HTTP, FTP, NNTP, Telnet itd.

Nieco innym sposobem jest postawienie tzw. przezroczystego serwera proxy (ang. *transparent proxy*). Dzia∏a on na podobnej zasadzie jak zwyk∏e proxy, ale nie wymaga od użytkownika konfigurowania w swoim oprogramowaniu niczego poza domyślną bramką dla pakietów. Bramka SDI, otrzymujàc pakiety, które powinny dotrzeç do zdalnego serwera, na przykład do portu usługi WWW, samodzielnie zajmuje się wysłaniem zlecenia do swojego proxy, a pobrane strony przekazuje z powrotem do komputera w sieci lokalnej. W ten sposób nasza maszyna lokalna "nie widzi" komputera z SDI, tylko bezpośrednio docelowy serwer.

Jeszcze inna metoda uzyskania dostępu do Internetu to użycie tzw. maskarady na serwerze wyposażonym w SDI. Maskarada polega na przyjmowaniu pakietów z sieci lokalnej, zamianie w nich adresów na własny i przesyłaniu ich w świat. W przypadku pakietów wracajàcych z Internetu sytuacja wyglàda dok∏adnie odwrotnie – adresy serwera SDI w pakiecie sà zamieniane na odpowiednie adresy lokalne. Dla komputera w sieci lokalnej pracującego przez bramkę z maskaradą – podobnie jak przy transparentnym proxy serwerze – widoczne są jedynie hosty internetowe. Różnica polega na tym, że tu nie trzeba uruchamiaç dodatkowych programów, gdyż wszystko dzieje się na poziomie obsługi pakietów w jądrze systemowym. Ta metoda jest zazwyczaj najlepsza, jeśli chcemy udostępniać coś więcej niż tylko kilka wybranych typów usług.

## ❚ **Ustawienia jàdra**

Włączenie jednej z usług: transparent proxy lub maskarady, wymaga odpowiedniego skonfigurowania i skompilowania jàdra systemowego. Zwykłe serwery proxy nie potrzebują żadnych dodatkowych funkcji – sà to zwyczajne programy i kernel nie musi w żaden specjalny sposób obsługiwać używanych przez nie pakietów. Zarówno jednak trans-proxy, jak i maskarada potrzebujà w kernelu opcji, które w konfiguracji sà oznaczone jako **Network firewalls** oraz **IP: firewalling**. Dodatkowo do ustawienia przezroczystych proxy potrzebna jest opcja IP: transparent proxy support, a dla maskarady – **IP: masquera**ding. Dodatkowo czasem przydaje się ustawienie **IP: ICMP masquerading**, która dodaje możliwość przekazywania pakietów ICMP (generowanych na przykład przez pinga albo traceroute). Przy maskaradzie zostanà automatycznie skompilowane dodatkowe moduły, umożliwiające przekazywanie połączeń FTP, IRC, Real Audio itp.

Omawiane opcje można dodać do jądra przez wykonanie polecenia **make menuconfig** w katalogu z rozpakowanymi êród∏ami kernela i zaznaczenie potrzebnych pól w sekcji **Networking options**. Po skonfigurowaniu jàdra kompilujemy je poleceniami **make clean**, **make dep**, **make zImage** i **make modules**. Osoby, które jeszcze nie wiedzą, jak kompiluje się jądro, odsy∏amy do opisów zawartych w **Ker**nel-HOWTO (patrz: odnośnik w ramce).

#### ■ Maskarada na poważnie

Ponieważ maskarada jest spotykana znacznie częściej niż przezroczyste serwery proxy, opiszemy przede wszystkim konfigurację serwera maskaradującego. Gdy kernel ma już włączoną obsługę odpowiedniej usługi, można zacząć przygotowywać maszyne do przekazywania połaczeń. Pierwszà rzeczà jest ustawienie forwardingu, czyli prostego przekazywania pakietów z jednego interfejsu na inny. Włącza się to przez wpisanie jedynki do pliku **/proc/ sys/net/ipv4/ip\_forward**:

#### echo "1" > /proc/sys/net/ipv4/ ip\_forward

Niektóre dystrybucje Linuksa (na przyk∏ad Red Hat) pozwalajà na ustawianie tej właściwości w momencie uruchamiania systemu (za pomocą skryptów startowych i pliku **/etc/sysconfig/** network). Jeśli nasza dystrybucja nie oferuje takiej opcji, można wstawić powyższe polecenie na koniec dowolnego skryptu wykonywanego przy starcie (na przyk∏ad **/etc/rc.d/rc.local**).

Druga konieczna czynność to ustawienie reguł filtrowania pakietów: które pakiety, skąd, dokąd i jak mogą być przekazywane. W kernelach z serii 2.2.x służy do tego program **ipchains** (w 2.0.x by∏ u˝ywany **ipfwadm**, nieco różniący się składnią). Najprostsze możliwe ustawienie maskarady przy jego użyciu to:

ipchains -A forward -j MASQ -s <adres\_sieci\_lokalnej> /<maska> -i ppp0

Po wywołaniu tego polecenia jądro rozpocznie maskaradę wszystkich pakietów pochodzàcych z adresów sieci lokalnej (oczywiście w wywołaniu trzeba podać własny adres sieci i netmaske), wychodzàcych przez interfejs ppp0. Maskarada jest niepotrzebna w sieci wewnętrznej, a jedynie przy wysyłaniu pakietów poza jej obręb.

Dodatkowo, aby uniknąć przekazywania pakietów z sieci zewnętrznej do wewnętrznej (poza maskaradowanymi), można wywołać polecenie ipchains **A forward –j DENY –s !<adres\_sieci>/** <maska>, dzięki czemu wszystkie pakiety pochodzàce spoza sieci lokalnej i nie przeznaczone dla serwera maskaradującego zostanà odrzucone.

Do wykorzystania specjalnych modu łów maskarady, takich jak na przykład maskaradowanie połączeń FTP w trybie

## **Opis klas nieroutowalnych (prywatnych)**

Aby ułatwić przydzielanie adresów w lokalnych sieciach komputerowych posługujących się protokołem IP, wśród wszystkich adresów sieciowych wyróżniono ich grupy, które są przeznaczone jedynie do użytku prywatnego – żadne urządzenie sieciowe nie powinno przekazywaç pakietów z adresami jednej z tych klas lokalnych do sieci zewnętrznych. Te grupy adresów to:

10.0.0.0/8 (adresy od 10.0.0.0 do 10.255.255.255) 172.16.0.0/12 (adresy od 172.16.0.0 do 172.31.255.255) 192.168.0.0/16 (adresy od 192.168.0.0 do 192.168.255.255)

Typowym przypadkiem wykorzystania tych adresów jest sieć komputerowa podłączona do Internetu przez jeden komputer (tzn. sieç, dla której jest przeznaczony pojedynczy adres IP – tak jak w wypadku SDI) lub sieç odcięta od świata zewnętrznego. W takim wypadku wszystkie komputery w sieci wewnętrznej mogą nosić adresy lokalne. Istnieje jeszcze jedna klasa adresów prywatnych: 127.0.0.0/8 (adresy od 127.0.0.0 do 127.255. 255.255), ale są one na ogół przypisywane wirtualnemu urządzeniu – na przykład pętli zwrotnej (loopback), która przekazuje otrzymane pakiety do samej siebie (ten sam pakiet jest wysyłany i odbierany – dzieje się to w obrębie jednego komputera). Dlatego wykorzystywanie tych numerów do adresowania końcówek w sieci jest zdecydowanie niewskazane.

aktywnym albo maskaradowanie IRC, potrzebne jest ich załadowanie do pamię- $\overline{c}$ i poleceniem **insmod**, na przykład insmod ip\_masq\_ftp, załaduje obsługę maskarady dla FTP. Te polecenia, tak samo jak ustawianie forwardingu, warto dopisaç do jednego ze skryptów startowych. W jednej z ramek zamieszczony jest fragment programu dla systemów stosujàcych skrypty typu rc w stylu System V (Red Hat, SuSE) – można go skopiować na przyk∏ad do pliku **/etc/rc.d/init.d/sdi**, a potem porobiç dowiàzania symboliczne w katalogach **/etc/rc.d/rcX.d** z odpowiednimi nazwami.

Konfiguracja komputerów w sieci lokalnej jest bardzo prosta: jedyne konieczne ustawienia to bramka domyślna (default gateway) – tu powinien znaleźć się adres serwera z SDI, oraz serwery DNS –

**Przyk∏adowy plik /etc/rc.d/init.d/sdi** (plik wymaga dostosowania do konkretnego systemu).

```
#!/bin/sh
NETWORK=10.0.0.0
NETMASK=255.0.0.0
SDI_IF=ppp0
case $1 in
start)
  echo -en "Uruchamianie SDI..."
  if
     /usr/sbin/pppd /dev/sdi 115200 call sdi
  then
    echo "zrobione"
  else
    echo "problemy!"
    exit 1
  fi
  echo -en "Ustawianie forwardingu..."
  echo "1" > /proc/sys/net/ipv4/ip_forward
  echo "zrobione"
  echo -en "Ustawianie maskarady..."
  i f
     ipchains -A forward -j MASQ -s $NETWORK/$NETMASK 
        -i $SDI_IF &&\
     ipchains -A forward -j DENY -s ! $NETWORK/$NETMASK
  then
     echo "zrobione"
  else
    echo "problemy!"
    exit 1
  f:echo -en "Ładowanie modułów do maskarady"
   if
    insmod ip_masq_ftp >/dev/null 2>&1
  then
    echo "zrobione"
  else
    echo "problemy!"
    exit 1
  f \in \mathcal{F}touch /var/lock/subsys/sdi
  ;;
stop)
  echo -en "Usuwanie modu∏ów maskarady"
  rmmod -f ip_masq_ftp >/dev/null 2>&1
  echo "zrobione"
  echo -en "Wy∏àczanie maskarady"
  ipchains -F forward
  echo "zrobione"
  echo -en "Wyłączanie forwardingu"
  echo "0" > /proc/sys/net/ipv4/ip_forward
  echo "zrobione"
  rm -f /var/lock/subsys/sdi
  ;;
status)<br>if [
       \sigma -f /var/lock/subsys/sdi ]; then
    echo "SDI jest włączone"
  else
    echo "SDI jest wyłączone"
  f_i;;
*)
  echo "Uzycie: $0 {start|stop|status}"
   ;;
esac
exit 0
```
w przypadku maskarady można podać te same adresy, z których korzysta bramka, w przeciwnym zaś razie adres lokalnego serwera lub proxy DNS. Pod Linuksem domyślna bramkę dodaje się poleceniem:

route add default gw <adres\_ serwera\_maskaradujacego> dev <interfejs>

Interfejs to np. eth0, jeśli do naszego serwera dostajemy się przez sieć podłączonà do pierwszej karty sieciowej. W systemach, w których używa się *iproute2*, podaje się polecenie:

```
ip route add default via <adres_
 bramki> dev <interfejs>
```
Wspomniane parametry da się zazwyczaj ustawić za pomocą skryptów startowych używanych standardowo w dowolnej dystrybucji, a w ostateczności można ręcznie dopisać odpowiednie regułki.

# ■ Dodatkowe możliwości

Konfiguracja SDI oraz maskarady jest już w zasadzie zakończona. Wszystko, co zostaje do zrobienia, to uruchomienie na naszym lokalnym serwerze dostępowym dodatkowych usług, takich jak na przykład lokalny serwer DNS, serwer cache'ujący dla WWW (dzięki niemu można uniknąć zbytniego obciążenia łącza, jeśli oglądane strony często się powtarzajà), serwer NNTP (z tych samych powodów co cache), serwer poczty itd. Można użyć programu in.timed do ustawienia serwera czasu – dzięki temu wszystkie komputery w sieci lokalnej będą w stanie automatycznie pobierać aktualna date i godzine. Dostepna jest również opcja uruchomienia lokalnego serwera IRCw celu umożliwienia łatwej komunikacji między poszczególnymi użytkownikami sieci lokalnej. Możliwości są właściwie nieograniczone i zale˝à jedynie od inwencji administratora sieci.

*Sebastian Zagrodzki*

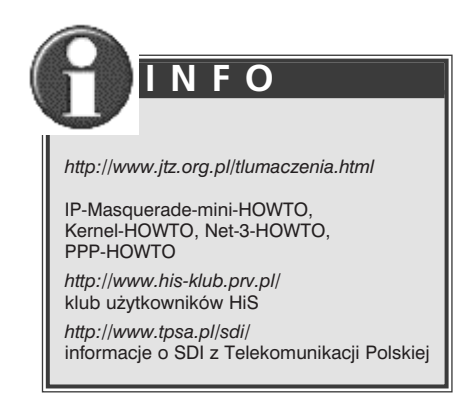